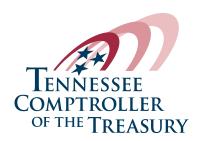

## FIND A REPORT • HOW TO USE THIS PAGE

Our Advanced Search helps you locate specific reports and other resources housed on our website. You can use the following details to locate the information you are seeking.

- Enter your initial search description in the **Search Reports** field at the top of Find a Report page.
- To find a report that contains a specific word in the title, use the query @title=name. For example, to find a report that contains the word Nashville in the title, type @title=nashville in the Search Reports field.
- The left navigation column will provide additional categories you can use to filter your search (division, county, report type, and more).
- Clicking the down arrow will expand each category your search generates and allow you to select and refine the results.
- A quick glance list of each filter you select will show up above the results list.
- You can deselect categories individually or remove them all at once by selecting **Clear All Filters**.
- You can sort your search results by **Date** and **Relevance** using the sorting options at the top right of your results list.
- If have questions about using the search or need additional assistance, please contact the COT Technology Solutions Service Desk at ServiceDesk@cot.tn.gov.